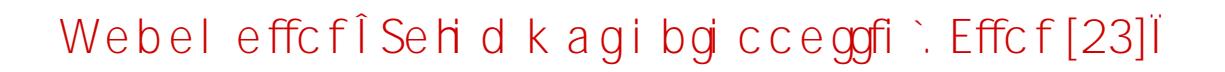

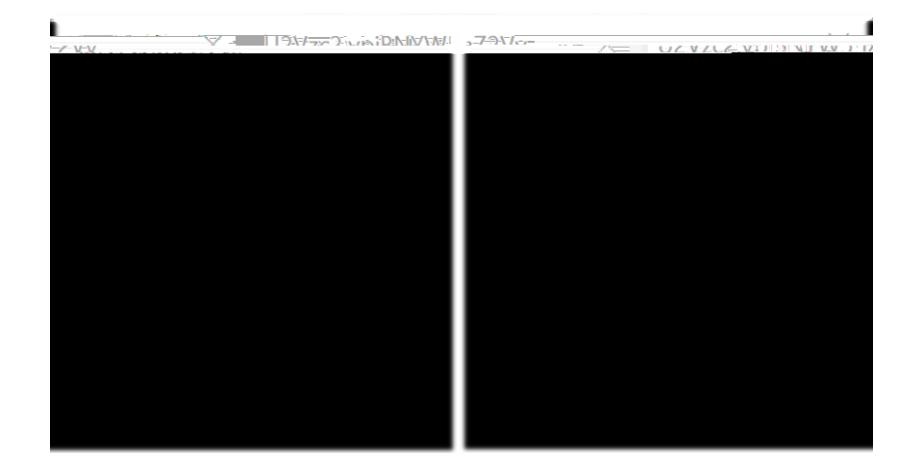

On the Session Information page, enter your name, e-mail address and the session password, and then click on

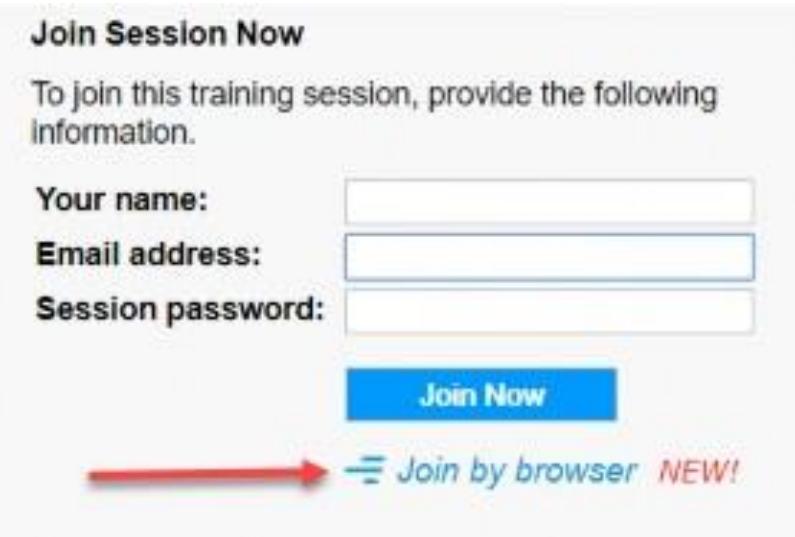

Some features available in the desktop version of Webex may not necessarily be available in the web browser version (e.g., annotation tools)